# "לאמו ור"

## <span id="page-0-1"></span>**Benchmark Factory® 8.0**

### **Release Notes**

Friday, August 18, 2017

#### **Contents**

[About](#page-0-0) [Benchmark](#page-0-0) [Factory](#page-0-0) [New](#page-1-0) [Features](#page-1-0) [Resolved](#page-4-0) [Issues](#page-4-0) [and](#page-4-0) [Enhancements](#page-4-0) [Known](#page-6-0) [Issues](#page-6-0) [Third-Party](#page-9-0) [Known](#page-9-0) [Issues](#page-9-0) [System](#page-10-0) [Requirements](#page-10-0) [Product](#page-11-0) [Licensing](#page-11-0) [Getting](#page-12-0) [Started](#page-12-0) [Globalization](#page-12-1) [About](#page-13-0) [Us](#page-13-0)

# <span id="page-0-0"></span>**About Benchmark Factory**

Quest Software is pleased to make available Benchmark Factory® 8.0 to meet your database workload testing needs. Benchmark Factory is a database performance and code scalability testing tool that simulates users and transactions on the database and replays production workload in non-production environments. With Benchmark Factory developers, DBAs, and QA teams can validate that their databases will scale as user loads increase, application changes are made, and platform changes are implemented.

Benchmark Factory is available for Oracle®, SQL Server®, IBM® DB2®, SAP®, MySQL, and other databases via ODBC connectivity. Benchmark Factory:

- Simulates thousands of concurrent users with a minimal amount of hardware.
- Simulates database production workloads.
- Reports tests results with built-in reporting features.

Upon completion of a test execution, all test results are collected and stored in the repository for data analysis and reporting. Benchmark Factory collects a variety of informative and detailed statistics that include:

- <sup>l</sup> Overall server throughput (measured in transactions per second/minute or bytes transferred).
- Detailed transaction executed statistics by individual agent workstations producing a load.

# <span id="page-1-0"></span>**New Features**

This release of Benchmark Factory includes the following new features and enhancements.

## **Enhanced REST API**

With this release the Benchmark Factory REST API has been enhanced to allow users more control of jobs, tests, test runs, etc. This includes the ability to access the transactions in tests, agents used by jobs, test results of a test run, as well as the Benchmark Factory settings.

**Support for JSON format.** Responses can now be returned in JSON format. To return data using the JSON format, specify JSON in the request Accept header. Both XML and JSON are supported response or request formats.

**Access to Additional REST Resources.** Additional resources have been added to the Benchmark Factory REST API. For a complete list, see the Benchmark Factory Help. The Help also includes a useful description of the REST resource structure and the URI hierarchy.

### **Integrate Benchmark Factory into Continuous Testing Process**

This release includes additional features that allow you to easily integrate Benchmark Factory into your Continuous Integration or Continuous Testing process.

#### **BMFServer.exe**

This release includes a non-UI Benchmark Factory application, BMFServer.exe.

- **.** BMFServer.exe is installed into the **bin** sub-directory of the installation directory when you install Benchmark Factory.
- To start BMFServer.exe, go to the installation directory. The default location is C:\Program Files\Quest Software\Benchmark Factory 8.0.0\bin. Then double-click **BMFServer.exe**.
- BMFServer.exe performs the same functionality as BFactory.exe, except it has no graphic user interface.
- Use BMFServer.exe when automating your continuous improvement/testing process. You can run BMFServer.exe using a script, a custom application, or the Command Prompt window. BMFServer.exe can be used with the Benchmark Factory REST API.
- <sup>l</sup> You cannot run the Benchmark Factory console and BMFServer.exe at the same time on the same machine.

#### **BMFAgent.exe**

Benchmark Factory now includes a non-UI Agent, BMFAgent.exe.

- <sup>l</sup> BMFAgent.exe is installed into the **bin** sub-directory of the installation directory at the time you install Benchmark Factory.
- BMFAgent.exe has the same functionality as Agent.exe, except BMFAgent.exe has no graphic user interface.
- To modify BMFAgent.exe settings, use the BMFAgent.ini file located in the ProgramData\Quest Software\BMF directory or use the Command Prompt window. Settings you can modify include the console machine name/IP and the console port number.
- You can run multiple instances of BMFAgent.exe at the same time on the same machine.

## **Standard Benchmark Testing**

#### **Clear Cached Data between Iterations**

You can now instruct Benchmark Factory to clear cached data between test iterations. Because cached data can improve performance, this new feature can prevent cached data from affecting subsequent iterations.

**· Oracle**—For Oracle connections, you can instruct Benchmark Factory to clear data buffer caches or shared pool (or both). To specify these options, select **Edit | Connections**. Then select a connection and click the **Edit** button. In the connection properties dialog, select the **Miscellaneous** tab. Then specify the **Database Flush** options for this connection.

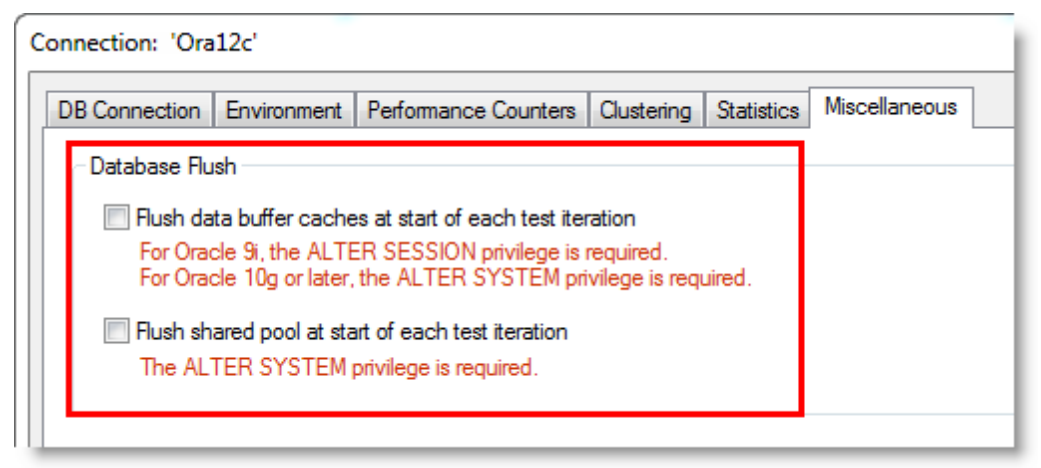

**Tip:** You can also specify default values to automatically apply to Oracle connections in **Edit | Settings | Oracle**.

**Note:** Specific database privileges are required to perform this action. The privilege required is dependent on the database version and the option selected. See the online Help for more information.

**• SQL Server<sup>®</sup>—For SQL Server connections, you can instruct Benchmark Factory to clear data buffer** caches and procedure caches. To specify this option, select **Edit | Connections**. Then select a connection and click the **Edit** button. In the connection properties dialog, select the **Miscellaneous** tab. Then specify the **Database Flush** option for this connection.

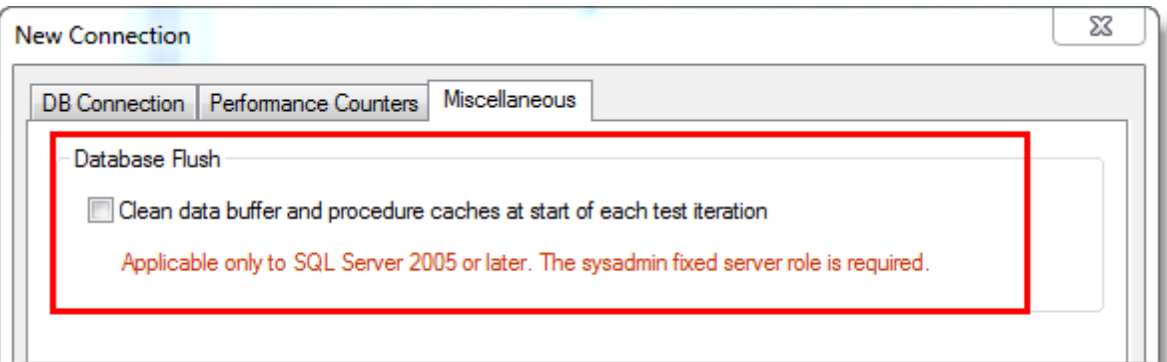

**Tip:** You can also specify a default value to apply to SQL Server connections in **Edit | Settings | SQL Server**.

**Note:** This option is only applicable to SQL Server 2005 or later. The sysadmin fixed server role is required.

## **Connections**

**Microsoft® SQL Server 2017.** This release includes support for SQL Server 2017. Benchmark Factory has been tested against SQL Server 2017 running on Windows or Linux.

**IBM® DB2®.** This release includes support for IBM DB2 11.1 for LUW and for z/OS.

### **General**

#### **Adding Bind Parameters**

It is now easier to add a bind parameter/value pair in **Test Options | Transactions**.

<sup>l</sup> When adding a new statement in the **Add SQL Transaction** dialog or when editing an existing statement, you can now simply double-click within the **Bind Parameters** tab to add a bind parameter and parameter value.

### **Installation**

#### **Universal C Runtime Component**

The Universal C Runtime component for Windows is required. See [Universal](https://support.microsoft.com/en-us/help/2999226/update-for-universal-c-runtime-in-windows) [C](https://support.microsoft.com/en-us/help/2999226/update-for-universal-c-runtime-in-windows) [Runtime](https://support.microsoft.com/en-us/help/2999226/update-for-universal-c-runtime-in-windows) [Update](https://support.microsoft.com/en-us/help/2999226/update-for-universal-c-runtime-in-windows) or [Visual](https://www.microsoft.com/en-us/download/details.aspx?id=53587) [C++](https://www.microsoft.com/en-us/download/details.aspx?id=53587) [Redistributable](https://www.microsoft.com/en-us/download/details.aspx?id=53587) [for](https://www.microsoft.com/en-us/download/details.aspx?id=53587) [Visual](https://www.microsoft.com/en-us/download/details.aspx?id=53587) [Studio](https://www.microsoft.com/en-us/download/details.aspx?id=53587) [2015](https://www.microsoft.com/en-us/download/details.aspx?id=53587) to download this software.

**Note:** If you encounter an error when installing this software, install the missing prerequisite software. For Windows 8.1 or Windows Server 2012 R2, install the April 2014 update: [https://support.microsoft.com/en](https://support.microsoft.com/en-us/kb/2919355)[us/kb/2919355](https://support.microsoft.com/en-us/kb/2919355). For other operating systems, see the [Universal](https://support.microsoft.com/en-us/kb/2999226#bookmark-prerequisites) [C](https://support.microsoft.com/en-us/kb/2999226#bookmark-prerequisites) [Runtime](https://support.microsoft.com/en-us/kb/2999226#bookmark-prerequisites) [Update](https://support.microsoft.com/en-us/kb/2999226#bookmark-prerequisites) Prerequisites section. [Back](#page-0-1) [to](#page-0-1) [Top](#page-0-1)

# <span id="page-4-0"></span>**Resolved Issues and Enhancements**

The following is a list of issues addressed and enhancements implemented in this release of Benchmark Factory.

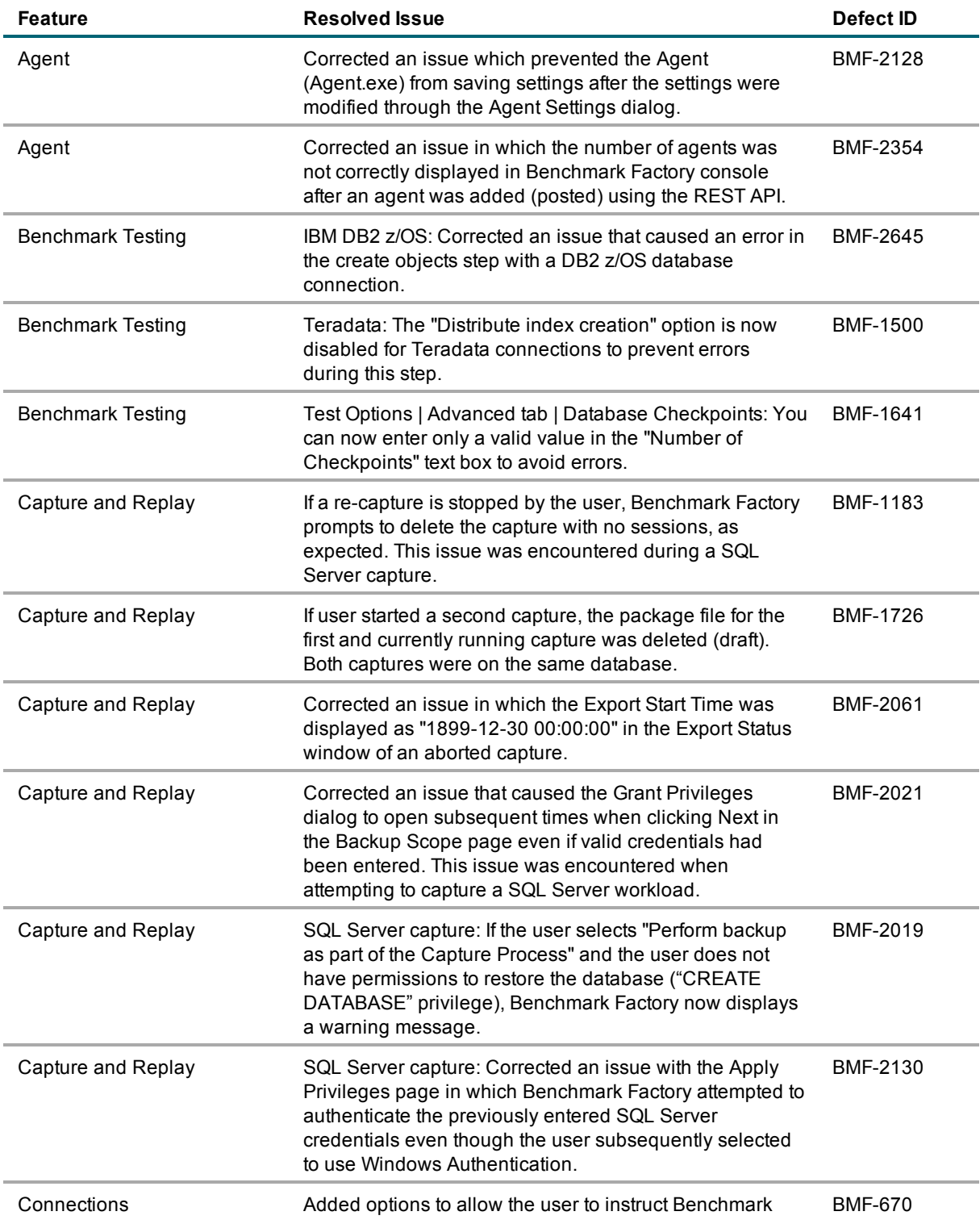

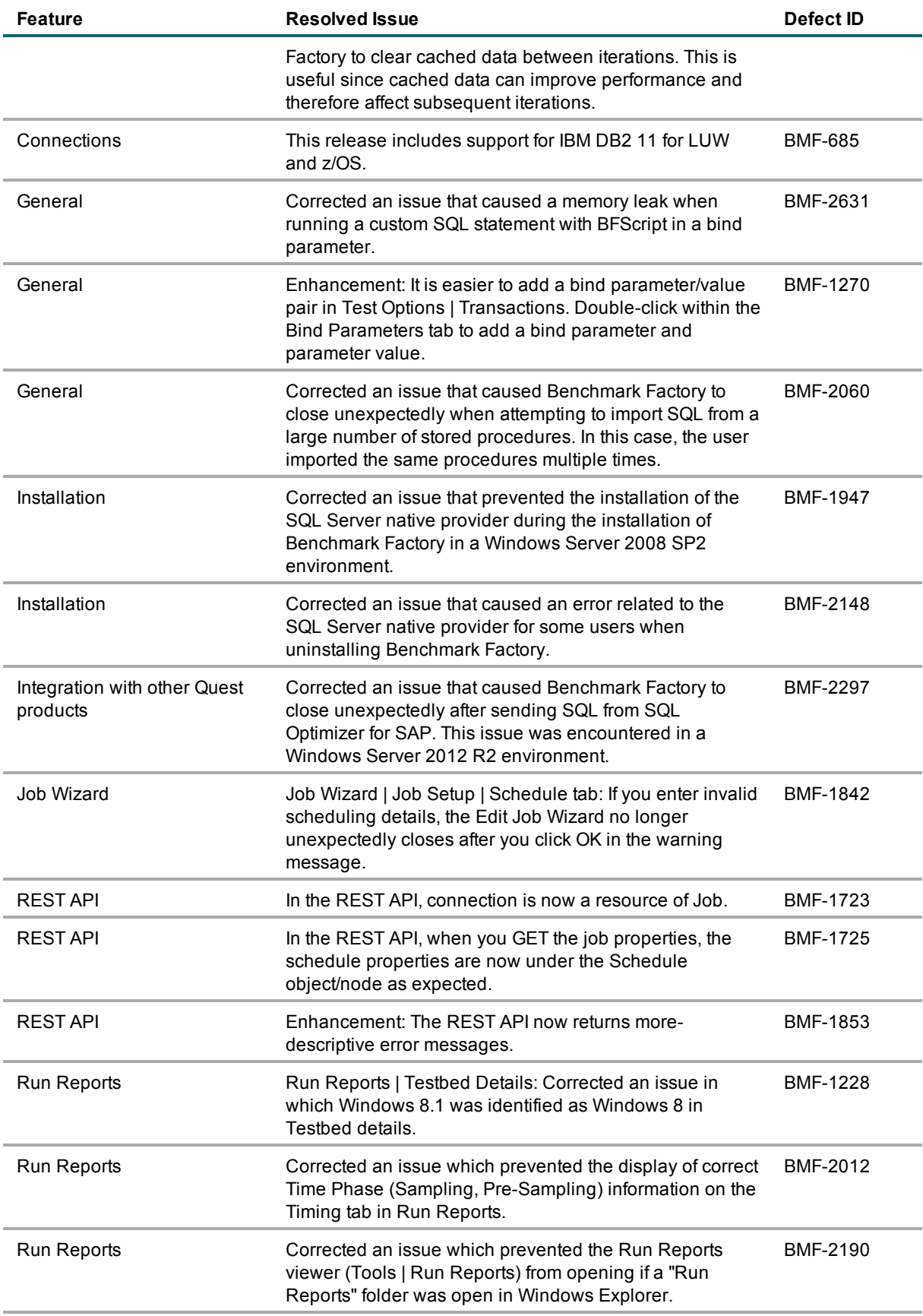

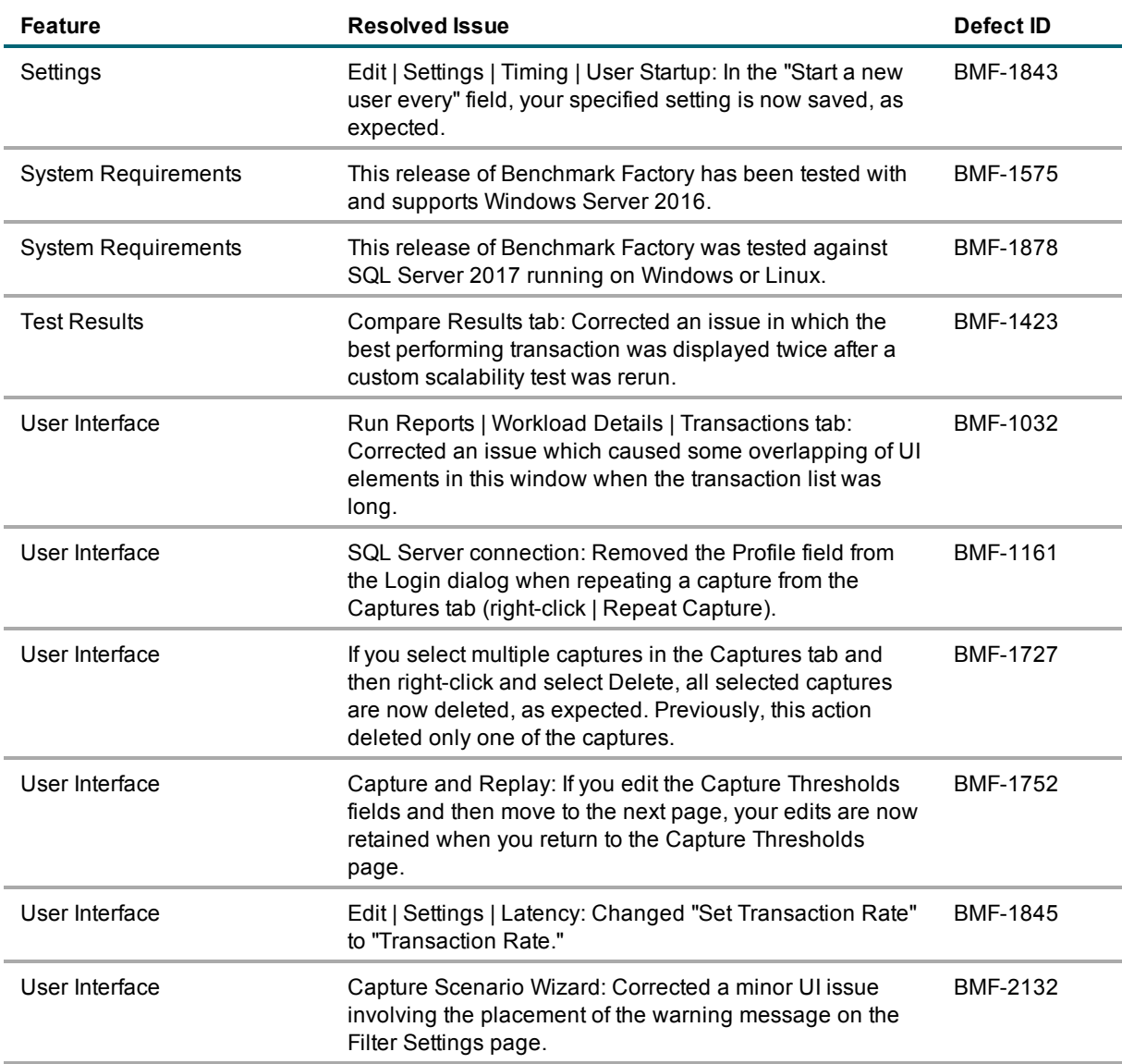

For the most recent list of resolved issues, see the Benchmark Factory 8.0 Release Notes at: <https://support.quest.com/benchmark-factory-for-database/technical-documents>. [Back](#page-0-1) [to](#page-0-1) [Top](#page-0-1)

## <span id="page-6-0"></span>**Known Issues**

The following is a list of issues known to exist at the time of this release.

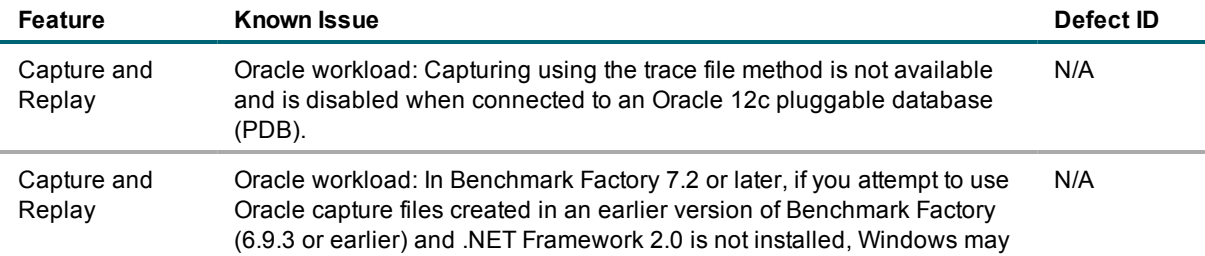

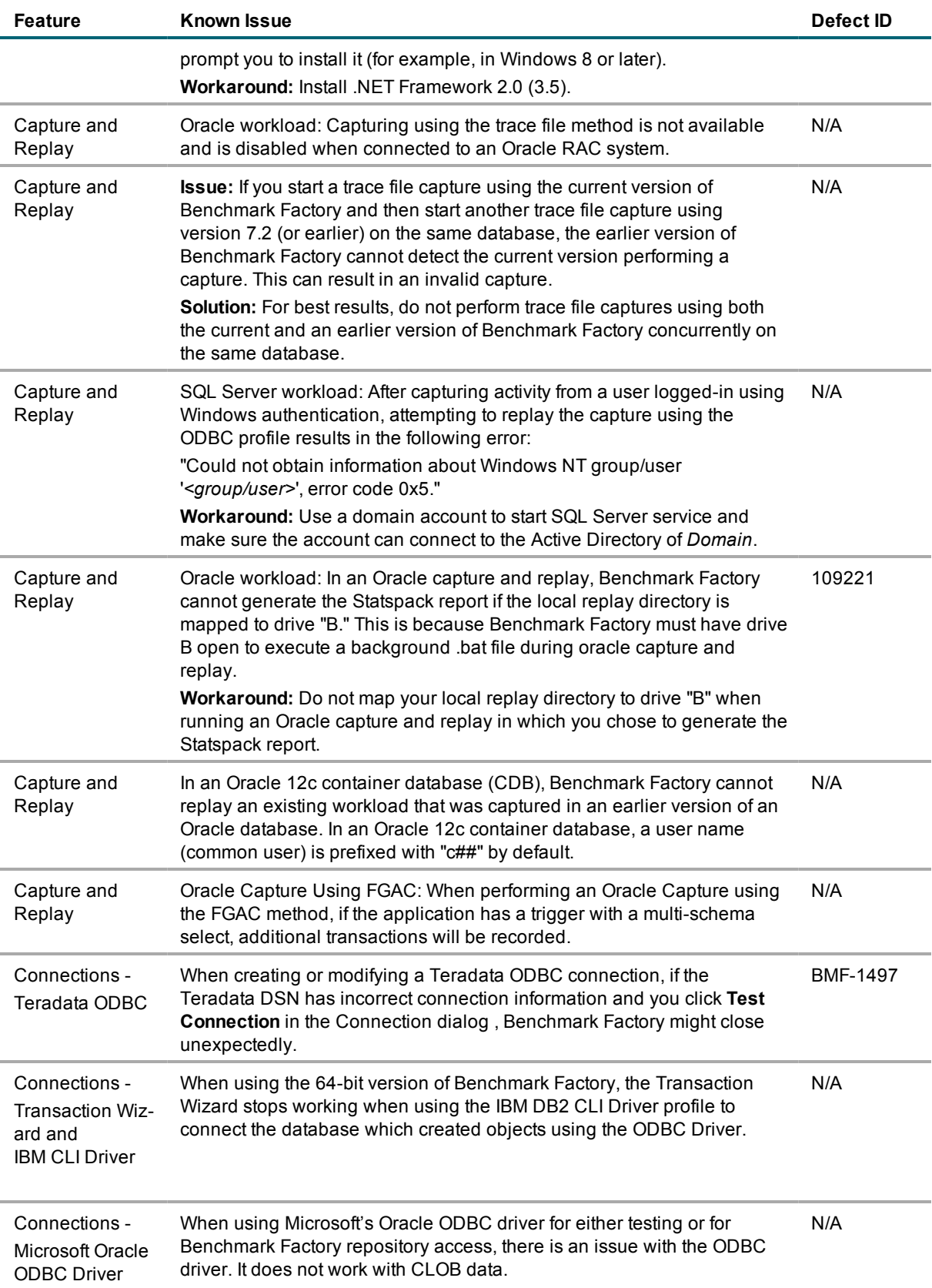

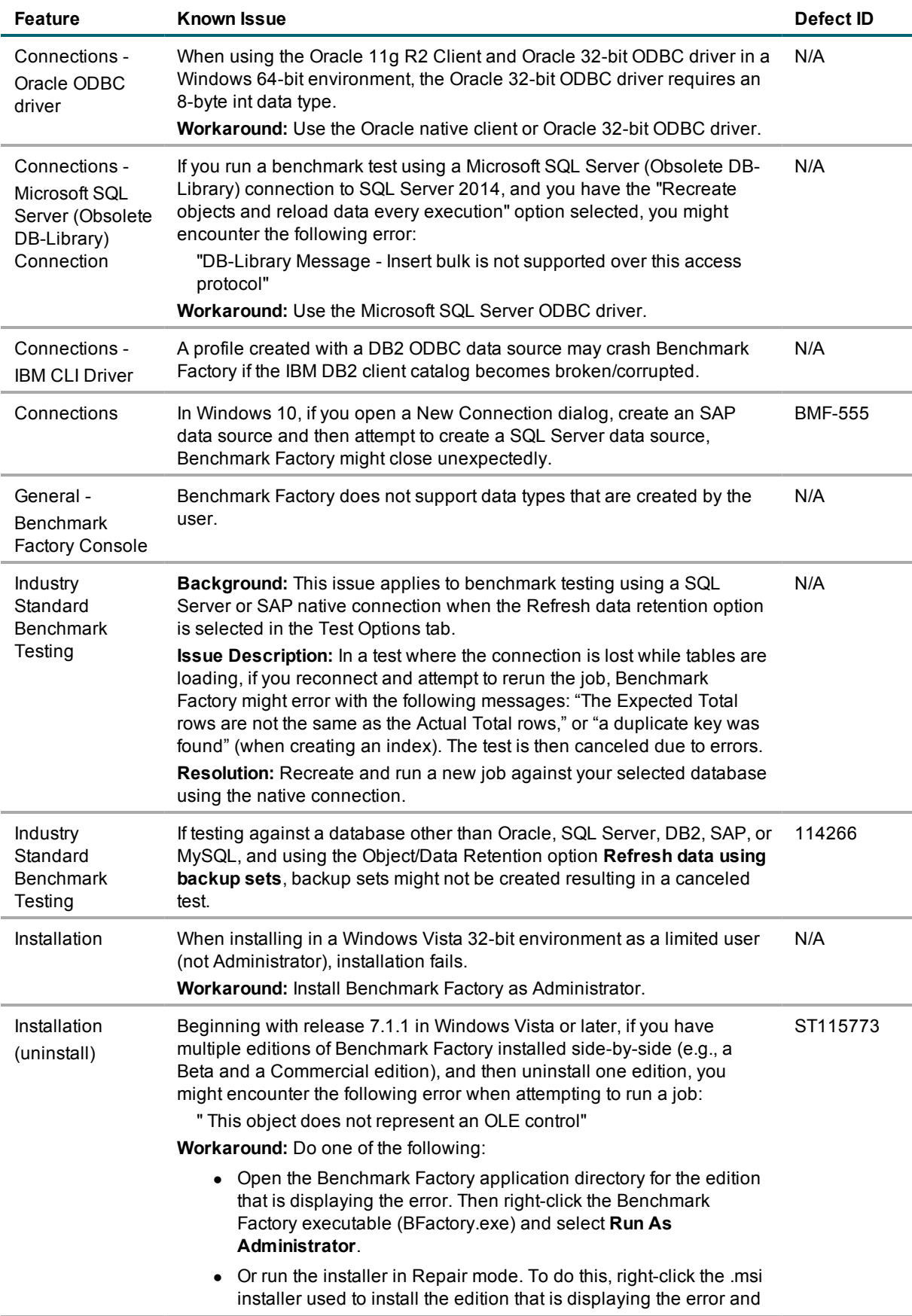

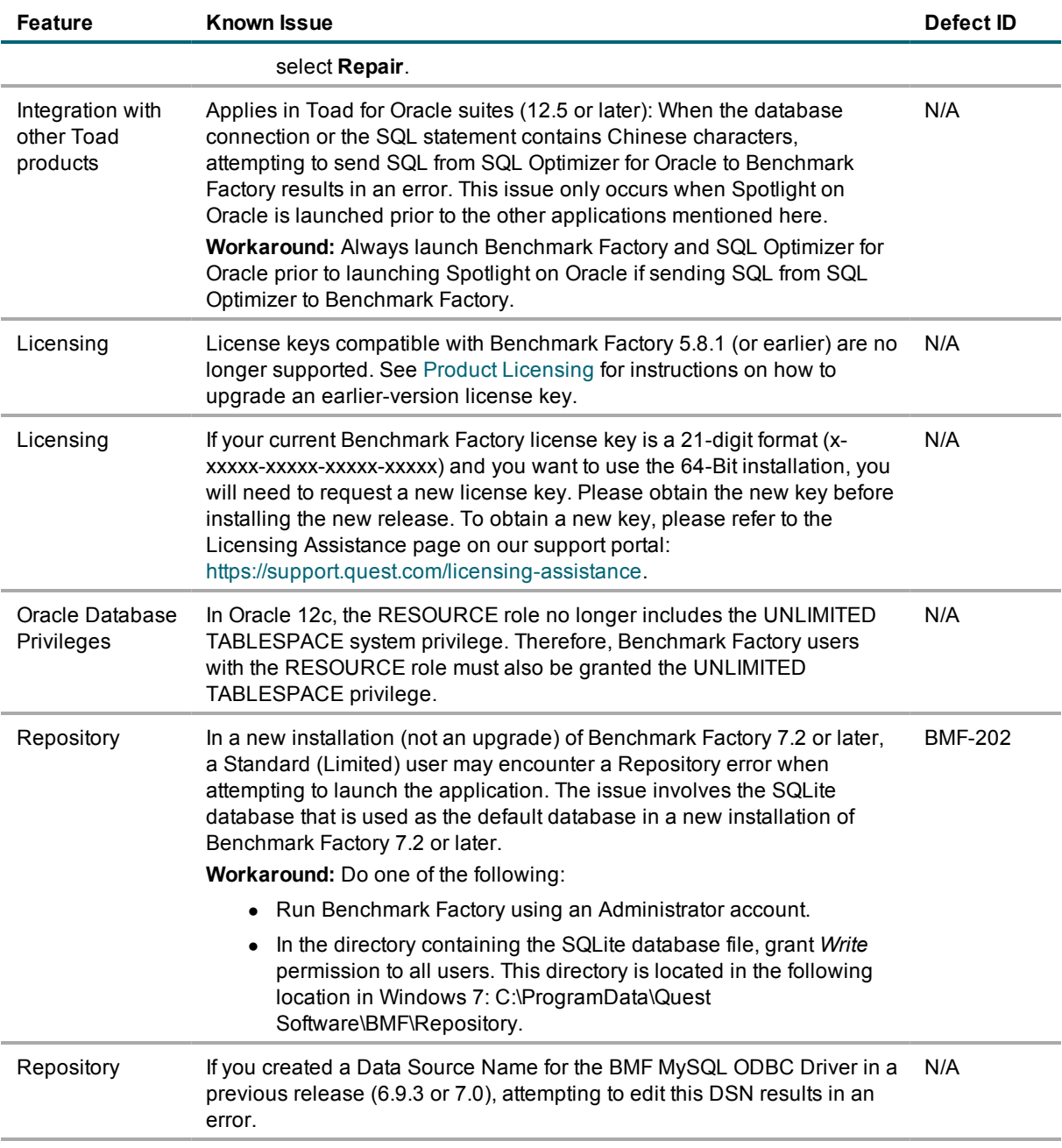

<span id="page-9-0"></span>[Back](#page-0-1) [to](#page-0-1) [Top](#page-0-1)

# **Third-Party Known Issues**

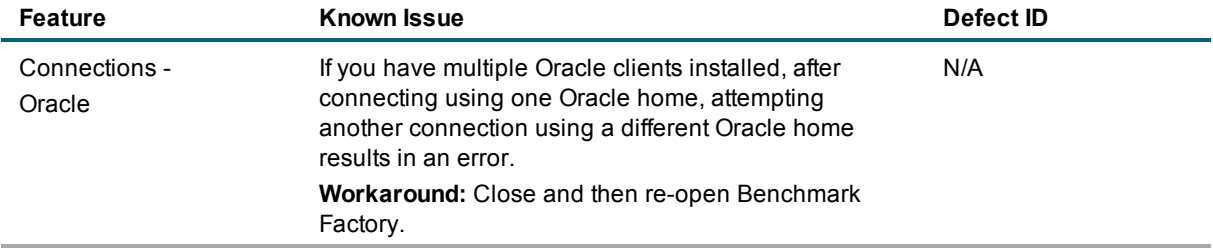

# <span id="page-10-0"></span>**System Requirements**

Before installing Benchmark, ensure your system meets the following minimum hardware and software requirements:

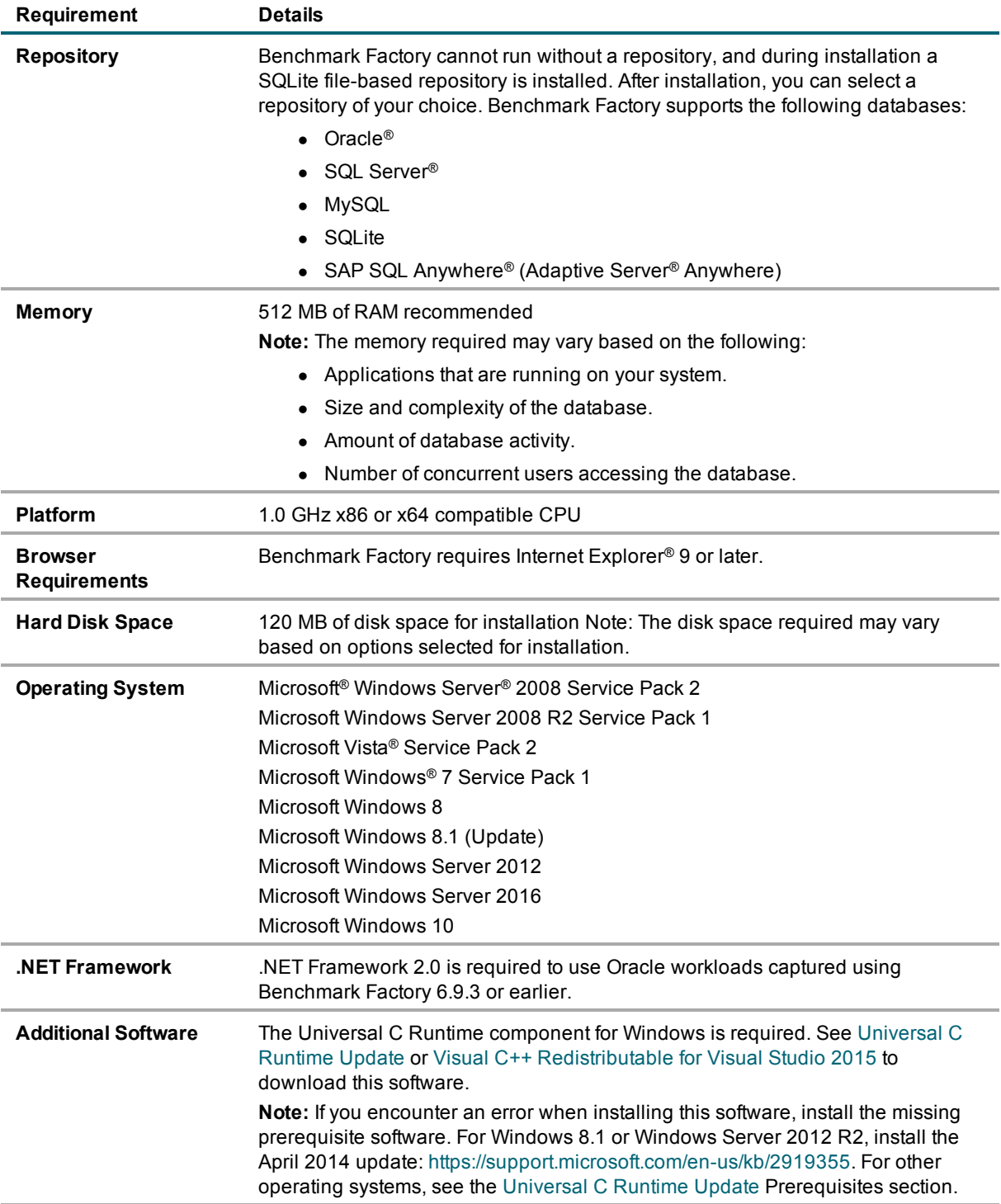

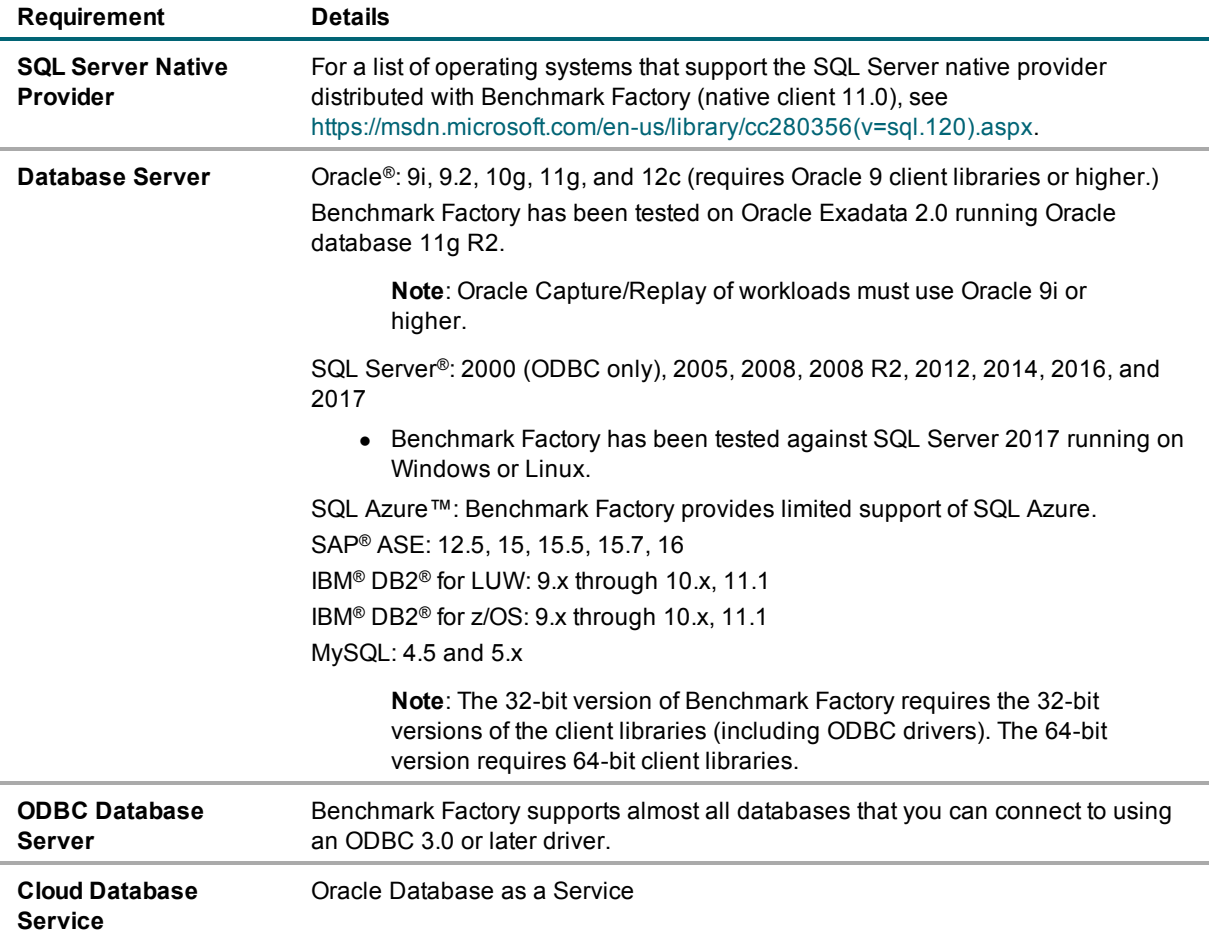

### **Virtualization Support**

Before installing Benchmark Factory, review the following for virtualization support:

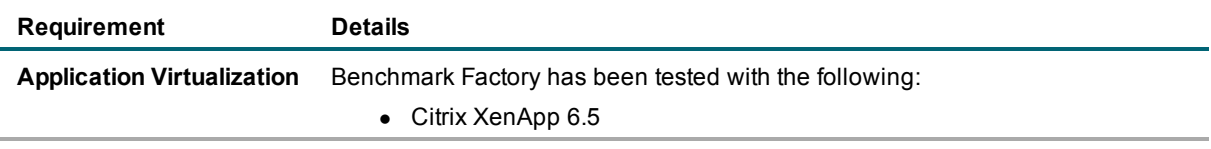

<span id="page-11-0"></span>[Back](#page-0-1) [to](#page-0-1) [Top](#page-0-1)

## **Product Licensing**

*To activate a trial license*

- 1. In the Licensing dialog, enter your license (Authorization) key.
- 2. Enter the site message included with the license key.

*To activate a purchased commercial license*

- 1. In the Licensing dialog, enter your license (Authorization) key.
- 2. Enter the site message included with the license key.

**Note:** To enter a virtual user key (for additional virtual users), select the Virtual User Pack tab of the Licensing dialog and enter your license key and site message.

## **Earlier-Version License Keys**

License keys compatible with Benchmark Factory 5.8.1 and earlier versions are no longer supported. *To upgrade your license key*

1. In your current version of Benchmark Factory, go to **Help | Licensing** to find your license *number* . If not explicitly listed, it may be included as part of the Site Message associated with your key.

**Example:** ACCOUNTNAME-nnn-nnn-nnn

- 2. Then go to the License Key Upgrade page at: <http://license.quest.com/upgrade>.
- 3. Enter your e-mail address and your existing license number, and follow the prompts.

<span id="page-12-0"></span>If you need help finding your license number or an upgrade key, please contact the License Administration team at: <https://support.quest.com/licensing-assistance>.

## **Getting Started**

### **Contents of the Release Package**

The Benchmark Factory release package contains the following products:

- 1. Benchmark Factory version 8.0
- 2. Product Documentation, including:
	- User Guide
	- Online Help
	- Release Notes

<span id="page-12-1"></span>[Back](#page-0-1) [to](#page-0-1) [Top](#page-0-1)

# **Globalization**

This section contains information about installing and operating this product in non-English configurations, such as those needed by customers outside of North America. This section does not replace the materials about supported platforms and configurations found elsewhere in the product documentation.

This release is Unicode-enabled and supports any character set. In this release, all product components should be configured to use the same or compatible character encodings and should be installed to use the same locale and regional options. This release is targeted to support operations in the following regions: North America, Western Europe and Latin America, Central and Eastern Europe, Far-East Asia, Japan.

# <span id="page-13-0"></span>**About Us**

#### **We are more than just a name**

We are on a quest to make your information technology work harder for you. That is why we build communitydriven software solutions that help you spend less time on IT administration and more time on business innovation. We help you modernize your data center, get you to the cloud quicker and provide the expertise, security and accessibility you need to grow your data-driven business. Combined with Quest's invitation to the global community to be a part of its innovation, and our firm commitment to ensuring customer satisfaction, we continue to deliver solutions that have a real impact on our customers today and leave a legacy we are proud of. We are challenging the status quo by transforming into a new software company. And as your partner, we work tirelessly to make sure your information technology is designed for you and by you. This is our mission, and we are in this together. Welcome to a new Quest. You are invited to Join the Innovation.

### **Our brand, our vision. Together.**

Our logo reflects our story: innovation, community and support. An important part of this story begins with the letter Q. It is a perfect circle, representing our commitment to technological precision and strength. The space in the Q itself symbolizes our need to add the missing piece—you—to the community, to the new Quest.

### **Contact Quest**

For sales or other inquiries, visit [www.quest.com/contact.](https://www.quest.com/company/contact-us.aspx)

#### **Technical Support Resources**

Technical support is available to Quest customers with a valid maintenance contract and customers who have trial versions. You can access the Quest Support Portal at [https://support.quest.com](https://support.quest.com/).

The Support Portal provides self-help tools you can use to solve problems quickly and independently, 24 hours a day, 365 days a year. The Support Portal enables you to:

- Submit and manage a Service Request
- View Knowledge Base articles
- $\bullet$  Sign up for product notifications
- Download software and technical documentation
- View how-to-videos
- $\bullet$  Engage in community discussions
- Chat with support engineers online
- View services to assist you with your product

© 2017 Quest Software Inc. ALL RIGHTS RESERVED.

This guide contains proprietary information protected by copyright. The software described in this guide is furnished under a software license or nondisclosure agreement. This software may be used or copied only in accordance with the terms of the applicable agreement. No part of this guide may be reproduced or transmitted in any form or by any means, electronic or mechanical, including photocopying and recording for any purpose other than the purchaser's personal use without the written permission of Quest Software Inc.

The information in this document is provided in connection with Quest Software products. No license, express or implied, by estoppel or otherwise, to any intellectual property right is granted by this document or in connection with the sale of Quest Software products. EXCEPT AS SET FORTH IN THE TERMS AND CONDITIONS AS SPECIFIED IN THE LICENSE AGREEMENT FOR THIS PRODUCT, QUEST SOFTWARE ASSUMES NO LIABILITY WHATSOEVER AND DISCLAIMS ANY EXPRESS, IMPLIED OR STATUTORY WARRANTY RELATING TO ITS PRODUCTS INCLUDING, BUT NOT LIMITED TO, THE IMPLIED WARRANTY OF MERCHANTABILITY, FITNESS FOR A PARTICULAR PURPOSE, OR NON-INFRINGEMENT. IN NO EVENT SHALL QUEST SOFTWARE BE LIABLE FOR ANY DIRECT, INDIRECT, CONSEQUENTIAL, PUNITIVE, SPECIAL OR INCIDENTAL DAMAGES (INCLUDING, WITHOUT LIMITATION, DAMAGES FOR LOSS OF PROFITS, BUSINESS INTERRUPTION OR LOSS OF INFORMATION) ARISING OUT OF THE USE OR INABILITY TO USE THIS DOCUMENT, EVEN IF QUEST SOFTWARE HAS BEEN ADVISED OF THE POSSIBILITY OF SUCH DAMAGES. Quest Software makes no representations or warranties with respect to the accuracy or completeness of the contents of this document and reserves the right to make changes to specifications and product descriptions at any time without notice. Quest Software does not make any commitment to update the information contained in this document.

If you have any questions regarding your potential use of this material, contact:

Quest Software Inc. Attn: LEGAL Dept 4 Polaris Way Aliso Viejo, CA 92656

Refer to our web site ([www.quest.com](http://www.quest.com/)) for regional and international office information.

#### **Patents**

This product includes patent pending technology. For the most current information about applicable patents for this product, please visit our website at [www.quest.com/legal](https://www.quest.com/legal/).

#### **Trademarks**

Quest, Quest Software, Benchmark Factory, Foglight, Spotlight, SQL Navigator, Toad, SharePlex, and the Quest logo are trademarks of Quest Software Inc. in the U.S.A. and other countries. For a complete list of Quest Software trademarks, please visit our website at [www.quest.com/legal](https://www.quest.com/legal/). Microsoft, Windows, Windows Server, Windows Vista, Visual Studio, SQL Server, SharePoint, Access and Excel are either registered trademarks or trademarks of Microsoft Corporation in the United States and/or other countries. Oracle is a trademark or registered trademark of Oracle and/or its affiliates in the United States and other countries. Citrix® and XenApp™ are trademarks of Citrix Systems, Inc. and/or one or more of its subsidiaries, and may be registered in the United States Patent and Trademark Office and in other countries. SAP is the registered trademark of SAP AG in Germany and in several other countries. IBM and DB2 are registered trademarks of International Business Machines Corporation. All other trademarks, servicemarks, registered trademarks, and registered servicemarks are property of their respective owners.